# **Utiliser une Newsletter**

Le plugin « Newsletter » est un outil permettant de rendre le blog plus vivant, en informant les personnes étant abonnées des nouvelles publications. Ses paramètres permettent de leur envoyer un message automatique lors de la mise en ligne de nouveaux billets ou de leur mise à jour. Il est également possible d'envoyer manuellement un message à tous les abonnés.

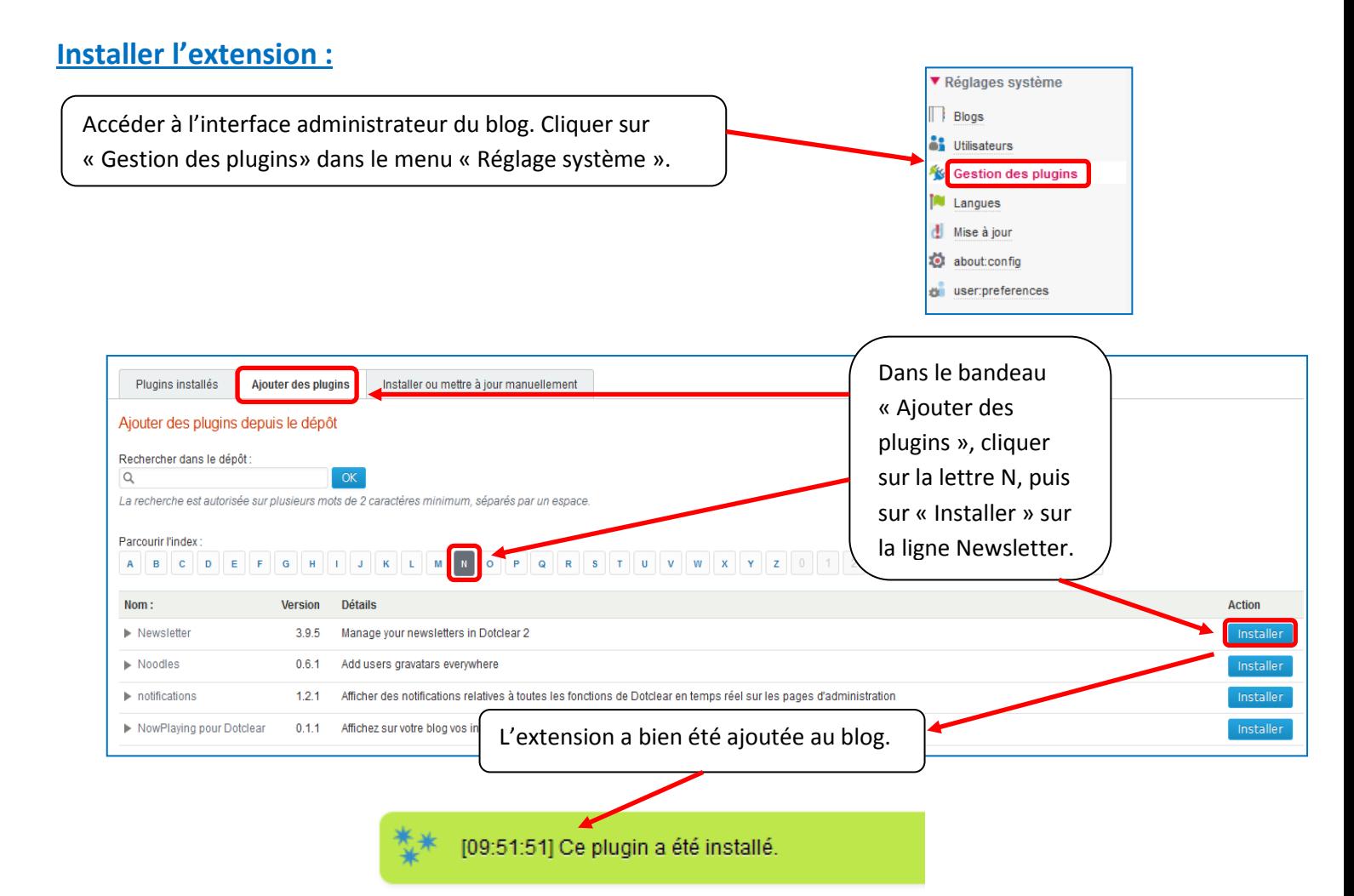

### **Activer l'extension :**

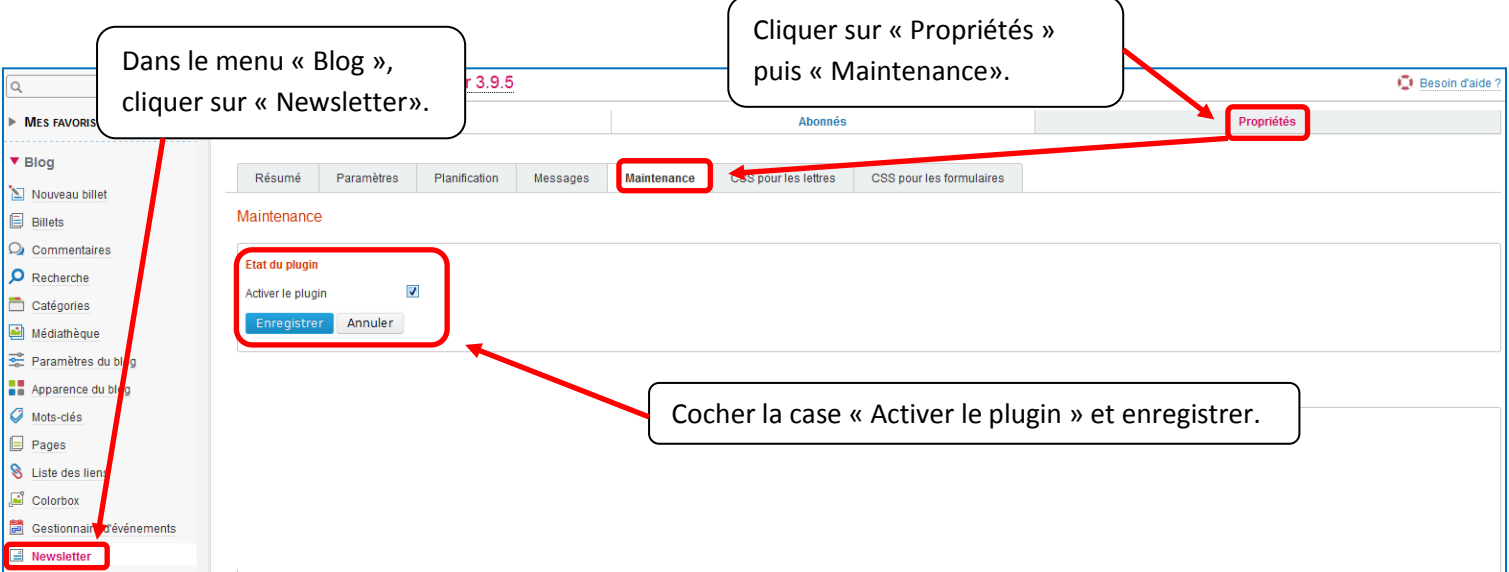

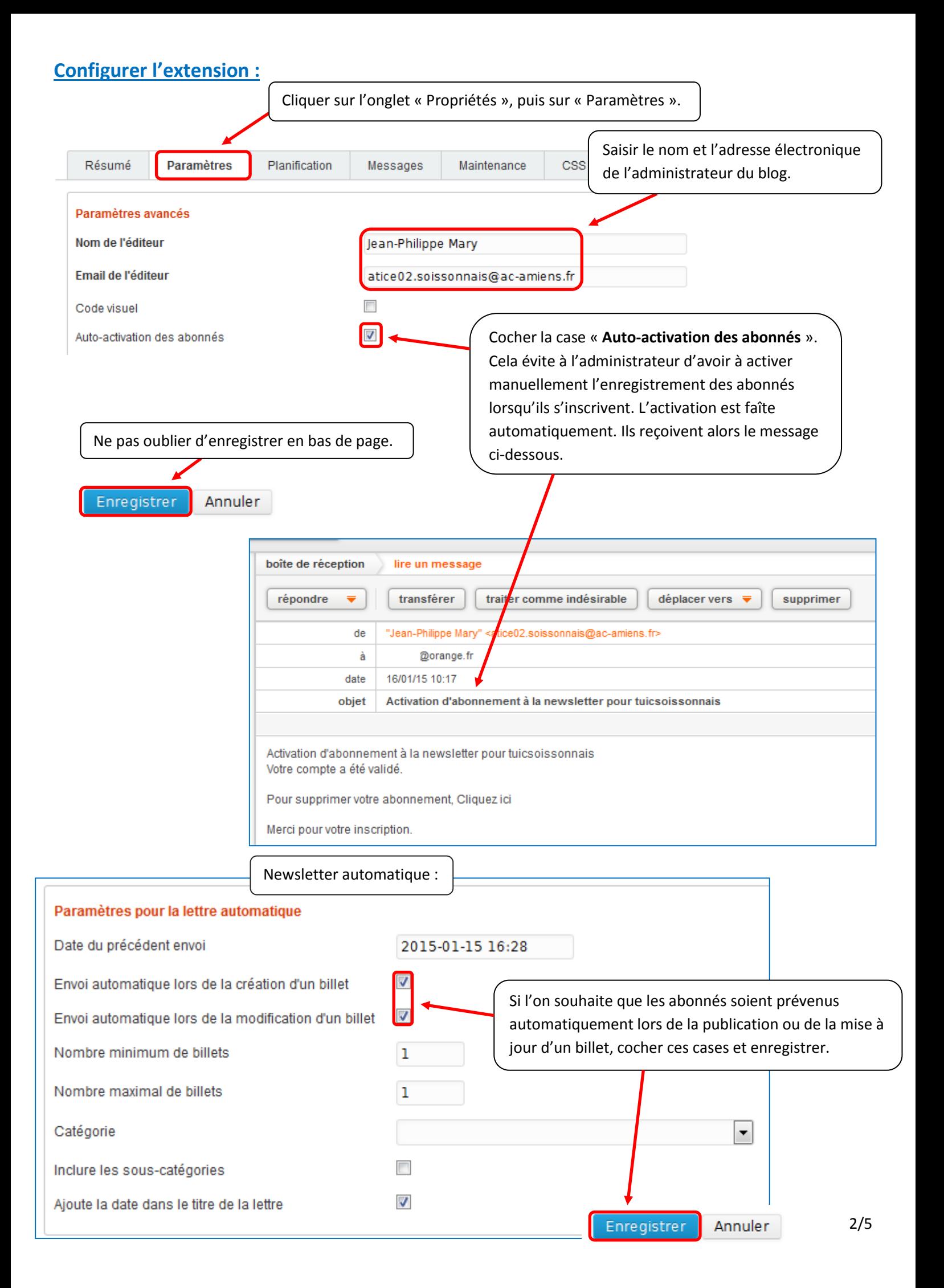

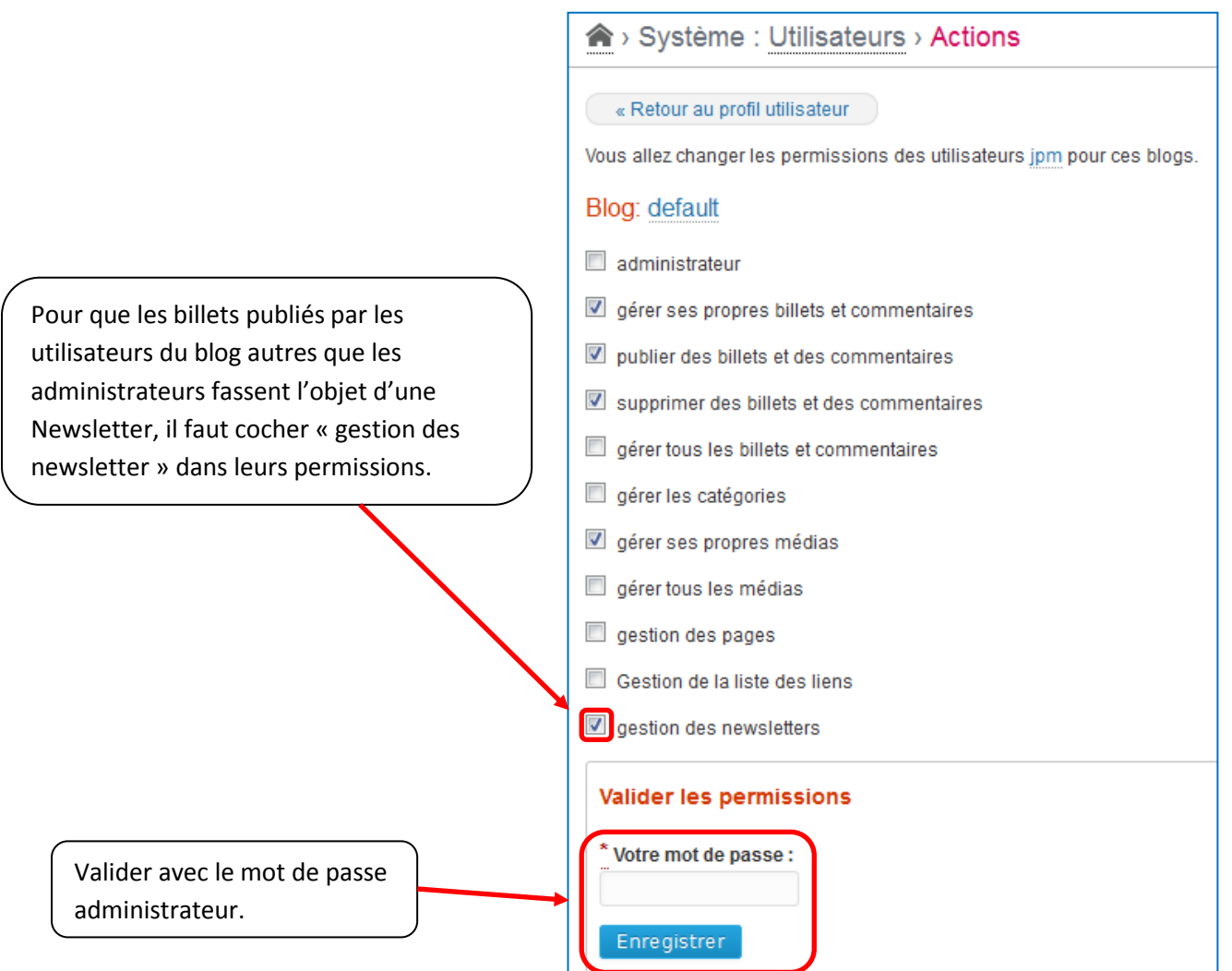

## **Afficher le lien « Newsletter » dans le blog :**

Cet affichage permet aux visiteurs de pouvoir s'abonner à la newsletter.

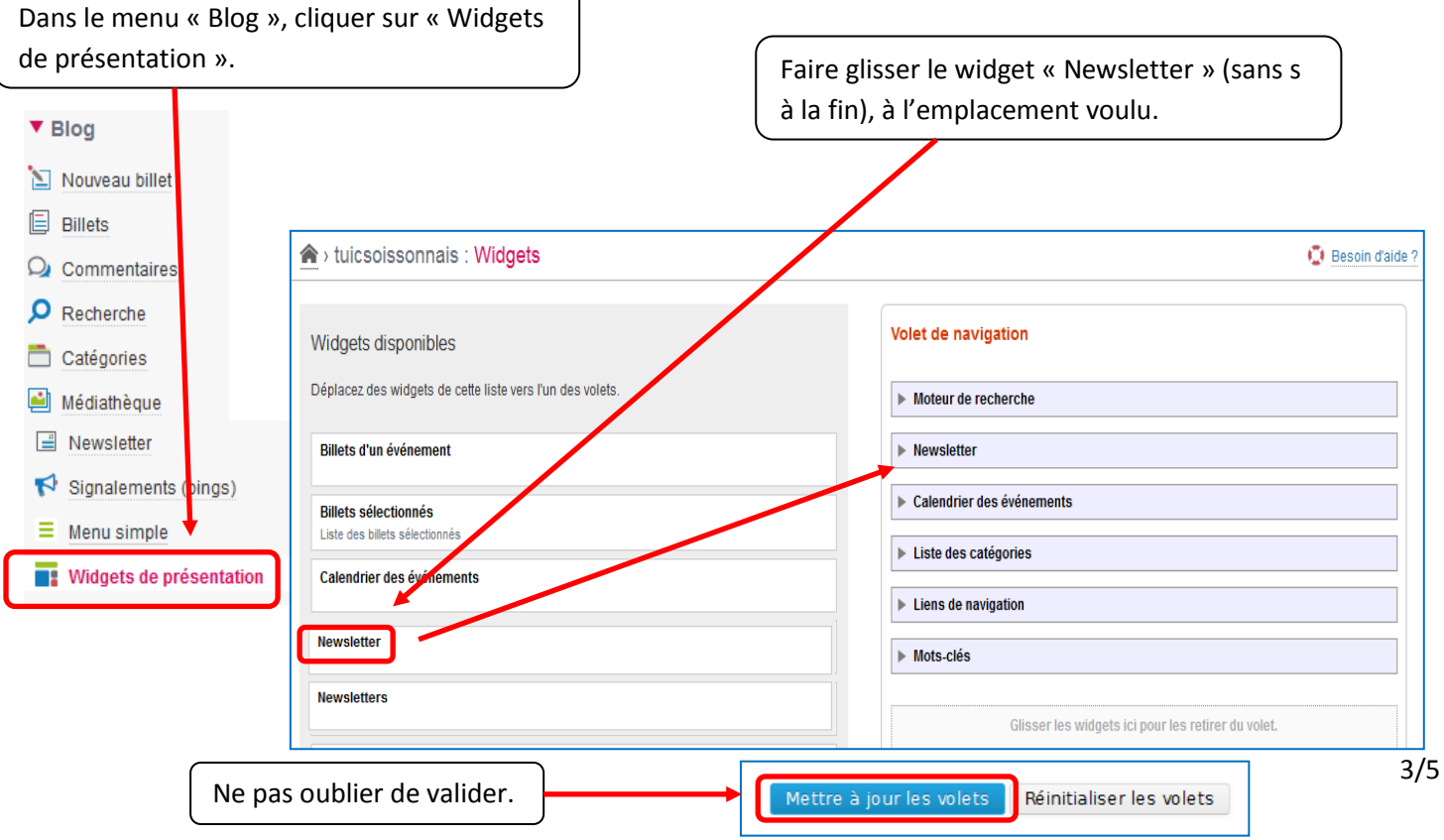

#### **Gérer les abonnés :**

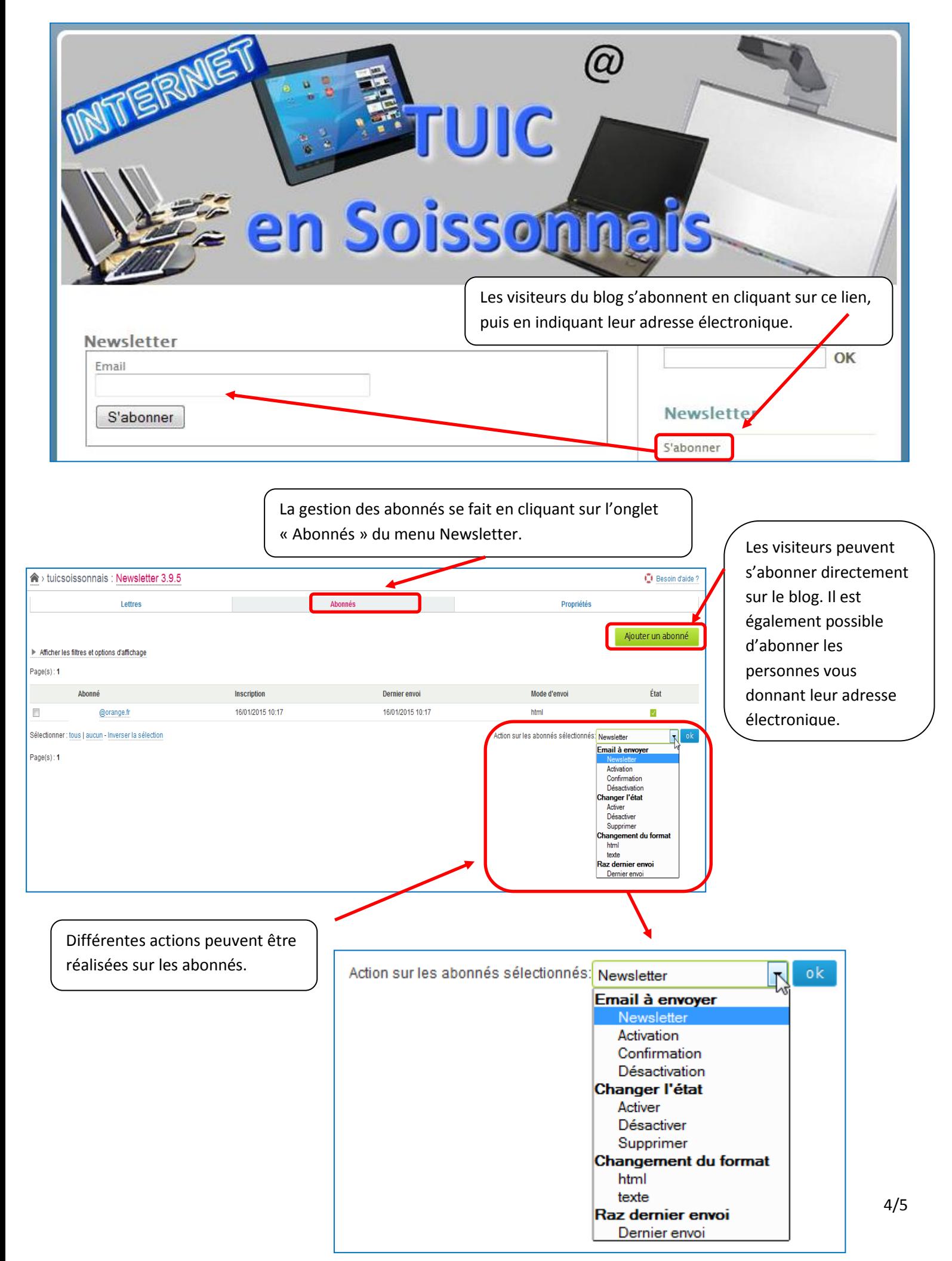

#### **Publier une newsletter :**

En plus des newsletters automatiquement envoyées à l'occasion de la publication des billets (si l'option est cochée – cf ci-dessus), il est possible d'envoyer manuellement une newsletter.

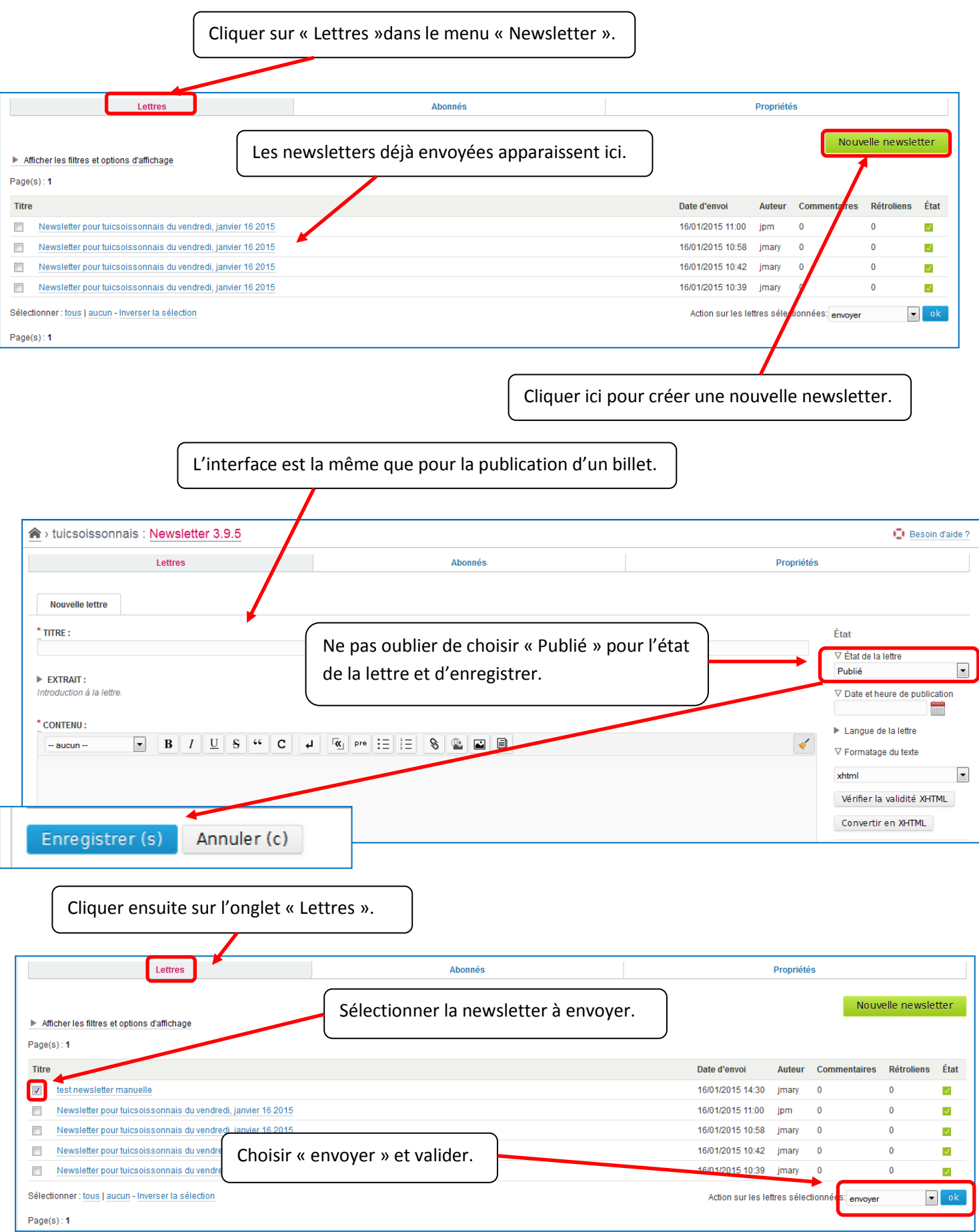